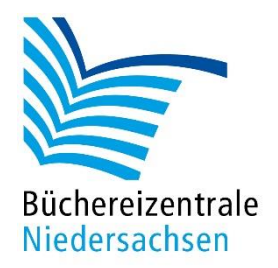

# **Sphero Bolt**

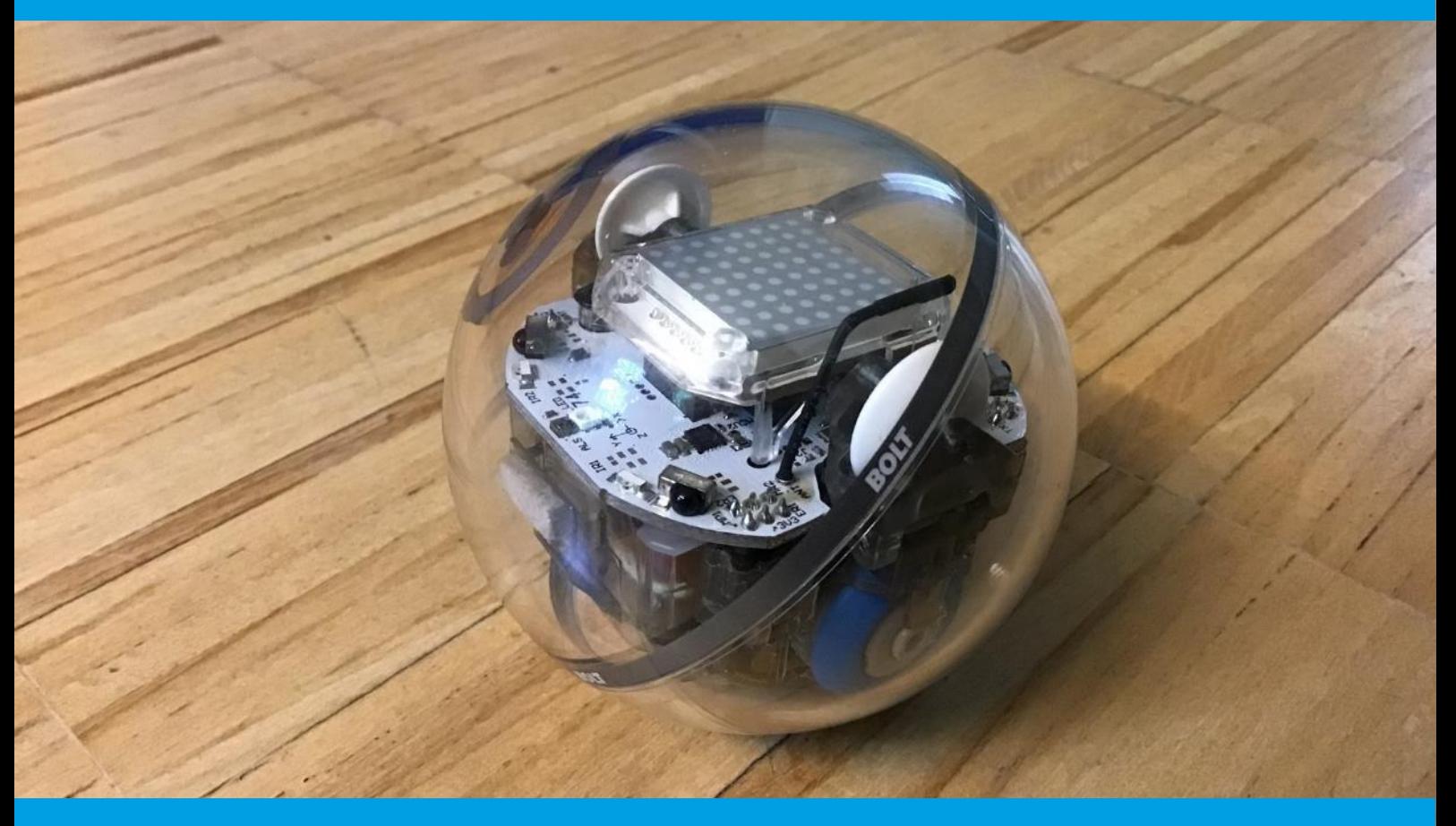

## **HANDREICHUNG App Edu**

Erste Konzepte mit Coding

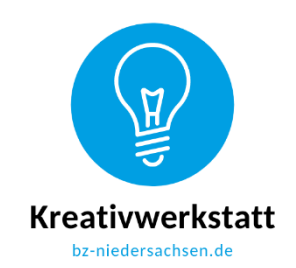

www.bz-niedersachsen.de

## **Mach-mal-Box Sphero Bolt**

Was der Sphero Bolt alles kann, wie Sie ihn bedienen und was Sie an Zubehör in unserer Machmal-Box Sphero Bolt geliefert bekommen, entnehmen Sie bitte der Handreichung "Bedienung und Zubehör". Dort wird Ihnen ebenso die Handhabung der App Edu detailliert erklärt. Die folgenden Konzepte sind in dieser Handreichung zu Ihrer Inspiration nur kurz beschrieben. Ausführlich finden Sie die vorgestellten Ideen, zum Teil mit Druckvorlagen und Arbeitsblättern, auf unserer Homepage.

### **Coding**

#### Farben programmieren

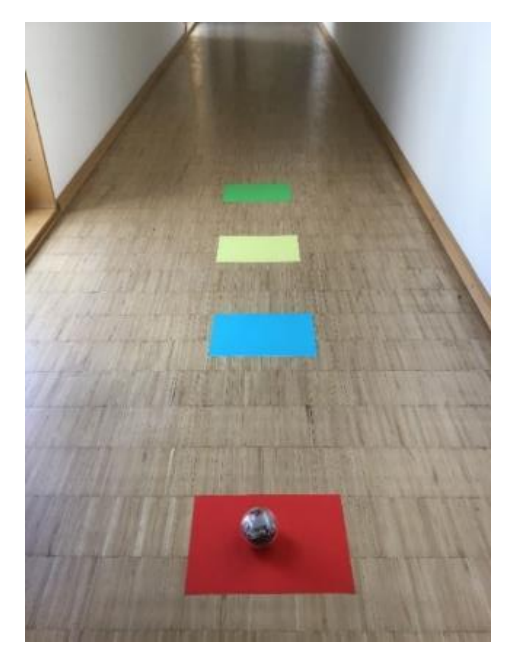

Ein erstes einfaches Beispiel zur Programmierung von Farben und Tönen (Textansage durch das mobile Endgerät) funktioniert folgendermaßen: Sie legen vier Blätter in verschiedenen Farben aus. Die Kinder sollen den Sphero so programmieren, dass er von einer Farbe zur nächsten fährt, dort die Farbe ansagt und zum Schluss stehenbleibt.

Aufbau "Farben programmieren" in gerader Linie

#### Coding mit Rotation mit Farben oder Namen

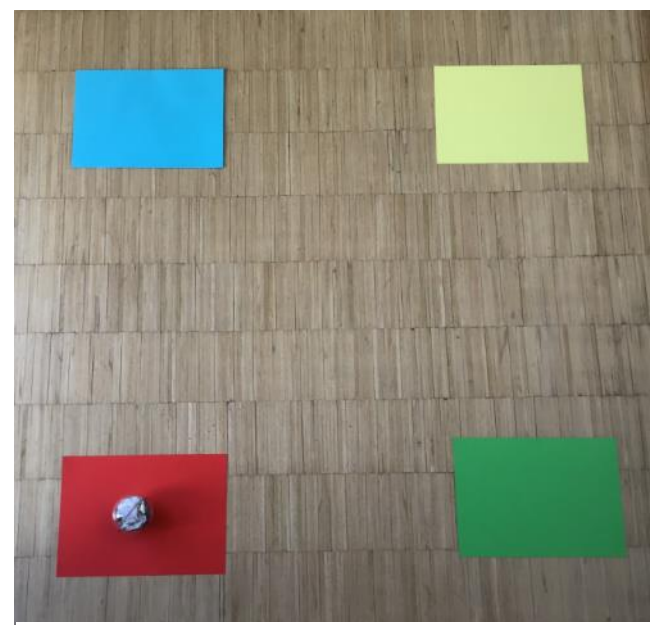

Aufbau Rotation mit Farben oder Namen

Etwas schwieriger wird es, wenn der Sphero nicht nur geradeaus fährt, sondern die Richtung ändern muss. Hierfür legen Sie wieder die vier Blätter aus, diesmal nur als Quadrat, so dass die Kinder den Sphero in jede Ecke steuern müssen. Zum Schluss soll der Sphero wieder bei rot am Anfang stehen "und fertig" sagen.

Anmerkung: Die Zeitangaben aus unseren Beispielen müssten vor Ort eventuell angepasst werden, je nachdem, wie weit die farbigen Blätter voneinander entfernt ausgelegt werden.

www.bz-niedersachsen.de 1

#### Vorgänge beschreiben - Ampelphase

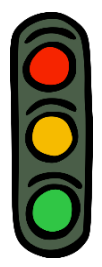

Lassen Sie die Gruppe eine Ampelphase durchspielen. Hier kommen Faktoren wie Bewegung mit Geschwindigkeit (für die Fahrt zur/ab Ampel), Steuerung, Töne (für die Ansage der Ampelphasen) und verschiedene Lichter (zur Visualisierung) zum Einsatz. Stellen Sie den Kindern Programmieraufgaben.

In unserem Beispiel soll der Sphero

- langsam auf die Ampel zufahren.
- Bei rot halten und "Stopp! Anhalten" ansagen.
- 3 Sekunden warten.
- Auf gelb umschalten und "Bereitmachen zur Weiterfahrt" ansagen.
- 2 Sekunden warten.
- Auf grün umschalten und "Freie Fahrt" ansagen.
- **Schnell für 2 Sekunden weiterfahren.**
- 1 Sekunde verzögern und anhalten.

#### Emojis programmieren

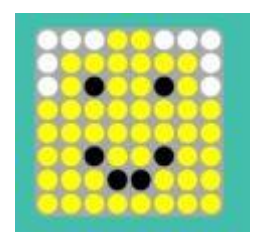

Beispiel für ein fröhliches Emoji

Die Haupt-LED kann nicht nur Farben anzeigen, sondern auch Zahlen, Sonderzeichen, Farbmuster oder Emojis. Da Emojis ein fester Bestandteil in der Kommunikation bei Kindern und Jugendlichen sind, sollen sie sie an dieser Stelle nicht nur benutzen, sondern selbst programmieren. Für die Programmierung wird die Matrix-Animation im Programmpunkt "Lichter" eingesetzt. Diese ist selbsterklärend: Grundfarben der Emojis auswählen, Stimmung durch andersfarbige Punkte ergänzen und abspeichern. Auch hier können Sie Vorgaben machen. Unser Arbeitsblatt sieht Folgendes für den Sphero vor:

Er soll

- zuerst rot leuchten.
- Für 2 Sekunden geradeaus fahren.
- "Schlechte Laune" ansagen.
- Ein trauriges oder grimmiges Emoji anzeigen.
- 2 Sekunden warten.
- Geradeaus fahren für 2 Sekunden und dabei rot leuchten und 2 Sekunden warten.
- Ansagen, dass alles wieder gut ist.
- Ein fröhliches Emoji anzeigen.
- Wieder zum Ausgangspunkt zurückrollen.

#### Parcours mit Hindernissen

Um einen Parcours mit Hindernissen erfolgreich meistern zu können, müssen mit dem Sphero Bolt die Richtungen in Form von Winkelangaben, Geschwindigkeit und Zeit programmiert werden. Hilfreich ist dafür der Einsatz der Richtungsscheibe. Auf ihr sind alle Winkel und Himmelsrichtungen verzeichnet.

Für den Beispiel-Parcours stellen Sie drei Kegel auf und versuchen, den Sphero Bolt so zu programmieren, dass er durch alle Lücken fährt, ohne die Kegel zu verschieben.

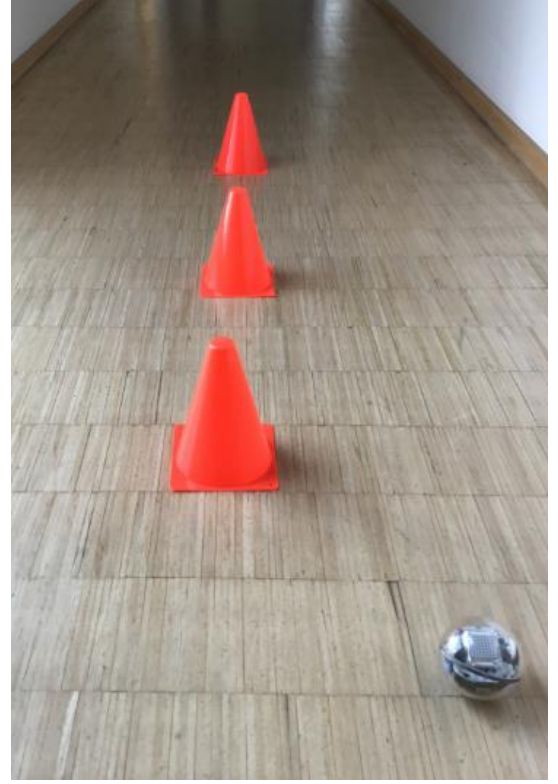

Beispielaufstellung Kegel-Parcours (individuell veränderbar) Kegel-Parcours nach Durchlauf der Programmierung

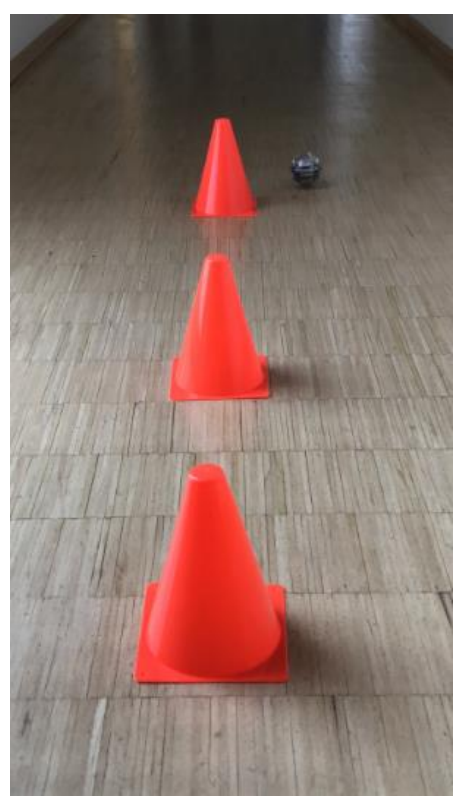

#### Blinde Mäuse

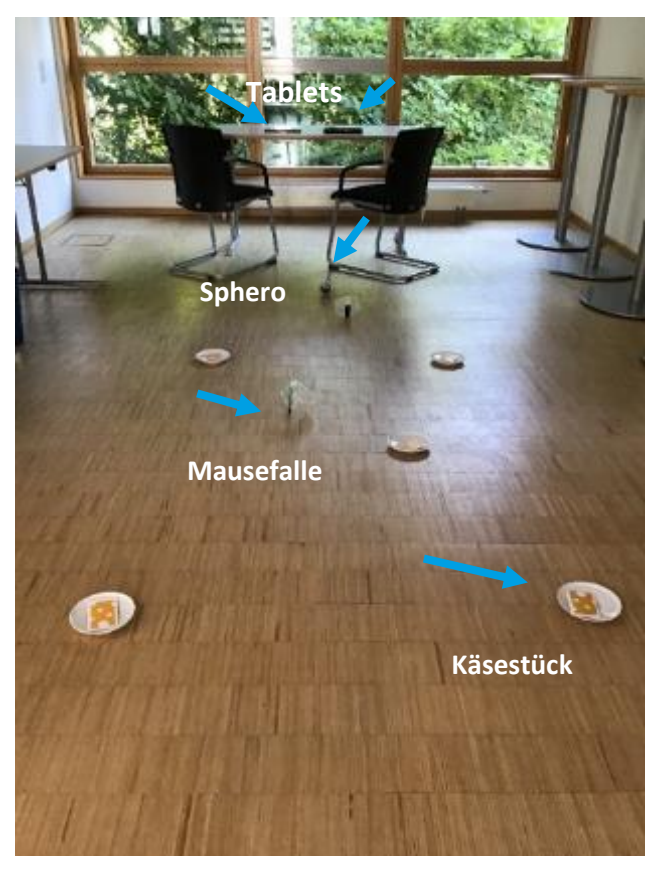

Vorschlag Spielaufbau "Blinde Mäuse" (individuell veränderbar)

Ziel des Spiels ist es, dass ein Team zuerst zwei oder mehr Stücke Käse erhält, indem es mit dem Sphero den Teller trifft. Schwierig wird es durch die Mausefalle(n), die beliebig auf der Spielfläche platziert ist / sind. Ein Team besteht aus mindestens zwei Mitspieler:innen, von denen eine Person die "blinde Maus" ist. Die blinden Mäuse blicken in die entgegengesetzte Richtung zur Spielfläche, damit sie weder sehen können, wo der Sphero ist, noch wo der Käse oder die Mausefallen sind.

Sie codieren den Sphero nach den Anweisungen der anderen Mitspieler:innen im Team. Die Beobachtenden versuchen der blinden Maus möglichst genau zu beschreiben, wie sie von dem Punkt, an dem sie bzw. der Sphero sich gerade befindet, zu den nächsten Käsestücken gelangt. Klappt es, dann erhält das Team einen oder bei mehreren Käsestücken auf dem Teller mehrere Punkte.

Das Team, das entweder die meisten Käsestücke oder zuerst eine vorher festgelegte Anzahl sammelt, gewinnt!

#### Ausklang

Für Sie alle, falls Sie mehrere Spheros oder Klassensätze besitzen oder einfach nur zum Freuen!

• [Sphero Holiday Light + Dance Swarm -](https://www.youtube.com/watch?v=0UCpf7mBZIw) 28 Synchronized Robots - YouTube